Документ подписан простой электронной подписью Информация о владельце:

<sup>ФИО: Алейник Ста**мии Ни©ТЕР**СТВО СЕЛЬСКОГО ХОЗЯЙСТВА РОССИЙСКОЙ ФЕДЕРАЦИИ</sup> Должность: Ректор<sub>ФЕДЕРА</sub>ЛЬНОЕ ГОСУДАРСТВЕННОЕ БЮДЖЕТНОЕ ОБРАЗОВАТЕЛЬНОЕ **УЧРЕЖДЕНИЕ ВЫСШЕГО ОБРАЗОВАНИЯ** Уникальный программный ключ: У-11 ЕЖДЕНИЕ БЫСЦЕГО ОБГАЗОВАНИЯ<br>5258223550ea%RB24DQR04KGKKMMEQGX4ARGTBEHHbIЙ АГРАРНЫЙ УНИВЕРСИТЕТ ИМЕНИ **В.Я.ГОРИНА»** Дата подписания: 31.10.2021 10:57:15 5258223550ea9<del>fbeb23726a16096644B5588986ab6253891f288f913a1351fae</del>

#### **ПРОГРАММА**

**вступительного испытания «Информационная безопасность» для поступающих на направления подготовки бакалавриата 09.03.03 Прикладная информатика на базе профессионального образования**

**п. Майский, 2021**

Программа вступительного испытания по «Информационной безопасности» разработана для поступающих на направление подготовки бакалавриата 09.03.03- Прикладная информатика, составлена с учетом полученного предшествующего среднего профессионального образования.

Программа вступительного испытания разработана для приема на обучение по очной и заочной формам обучения на направления подготовки высшего образования.

#### **ВВЕДЕНИЕ**

На вступительном испытании по «Информационной безопасности» поступающий на направления подготовки высшего образования должен показать теоретические знания в профессиональной сфере и умения применять их в практической деятельности в пределах приведенной ниже программы.

Программа содержит перечень вопросов, позволяющих оценить уровень подготовки поступающего необходимого для освоения программы бакалавриата; критерии оценки; шкалу оценивания (100-балльная).

Общие положения для вступительного испытания по «Информационной безопасности» при приеме на направление подготовки бакалавриата 09.03.03 -Прикладная информатика следующие: поступающие пишут вступительное испытание в письменной форме.

Работа состоит из 2 теоретических вопросов и 2 ситуационных задач, требующих непосредственного письменного развернутого ответа и решения.

В программе приведен общий список литературы по разделам вступительного испытания. Список литературы носит рекомендательный характер. Программа вступительного испытания разработана на кафедре математики.

### **ОБЩИЕ ТРЕБОВАНИЯ К ПРОВЕДЕНИЮ ВСТУПИТЕЛЬНОГО ИСПЫТАНИЯ**

Вступительное испытание проводится письменно, в очном формате. Допускается проведение вступительного испытания в дистанционном формате, при условии идентификации личности.

Шкала оценивания 100-балльная. На основе баллов, выставленных за выполнение всех заданий экзаменационной работы подсчитывается суммарное количество баллов, в том числе:

- за 1 теоретический вопрос максимум 25 баллов;

- за 1 ситуационную задачу максимум 25 баллов.

На выполнение всей экзаменационной работы с учетом заполнения бланков и проверки работы экзаменуемым отводится 240 минут.

Письменная работа включает в себя перечень вопросов, позволяющих оценить уровень знаний абитуриента по основным темам вступительного испытания. Абитуриенты, получившие баллы ниже установленного правилами приема минимального порога, не допускаются к участию в конкурсе.

### СОДЕРЖАНИЕ ТЕМ

- 1. Составляющие, уровни обеспечения и угрозы ИБ
- 2. Вирусы и удаленные угрозы в сетях

3. Принципы и методы защиты в вычислительных сетях

## ПЕРЕЧЕНЬ ТЕОРИТИЧЕСКИХ ВОПРОСОВ К ВСТУПИТЕЛЬНОМУ ИСПЫТАНИЮ

- 1. Понятие информационной безопасности.
- 2. Составляющие информационной безопасности.
- 3. Уровни информационной безопасности.
- 4. Угрозы информационной безопасности.
- 5. Ключевые принципы информационной безопасности.
- 6. Понятие доступности информации.
- 7. Понятие целостности информации.
- 8. Понятие конфиденциальности информации.
- 9. Нормативные документы в области информационной безопасности.
- 10. Органы, обеспечивающие информационную безопасность.
- 11. Организационно-технические и режимные меры и методы
- 12. Начальное форматирование диска.
- 13. Дисковые утилиты
- 14. Проверка диска.
- 15. Очистка диска.
- 16. Дефрагментация диска.
- 17. Проверка и очистка реестра.
- 18. Антивирусные средства.
- 19. Файерволлы.
- 20. Как определить физический адрес компьютера?
- 21. Как определить внутренний IP адрес компьютера?
- 22. Как определить внешний IP адрес компьютера?
- 23. Как определить сетевое окружение компьютера?
- 24. Как проверить защищенность данных компьютера в сетевом окружении?
- 25. Как определить доступность данных вашего компьютера для сетевого окружения?
- 26. Как определить владельца информационного ресурса?
- 27. Как узнать оператора хостинга информационного ресурса?
- 28. Как определить, используется ли ресурсом защищенный протокол передачи данных?
- 29. Диагностика компьютера.
- 30. Диагностика подключения к сети Интернет.
- 31. Диагностика сайта.
- 32. Сетевые службы диагностики сайта.
- 33. Удаленные сетевые атаки.
- 34. Сниффинг.
- 35. Спуффинг.
- 36. Флудинг.
- 37. Фишинг.
- 38. Вишинг.
- 39. Смишинг.
- 40. Mailbombing.
- 41. Фарминг.
- 42. Настройка браузера.
- 43. История браузера. Очистка.
- 44. Кукисы. Применение. Ограничения.
- 45. Индикаторы безопасности сайтов в ИПС.
- 46. Применение http и https. В чем разница с точки зрения безопасности?
- 47. Прокси и анонимайзеры. Есть ли выигрыш в безопасности?
- 48. Оцените пользу для обеспечения безопасности «луковичного сервиса».
- 49. Что делать, если компьютер не реагирует на действия пользователя?
- 50. Как вызвать диспетчер задач?

# ПЕРЕЧЕНЬ СИТУАЦИОННЫХ ЗАДАЧ К ВСТУПИТЕЛЬНОМУ ИСПЫТАНИЮ

- 1. Определите распределение памяти по дискам.
- 2. Оцените безопасность распределения памяти по дискам.
- 3. Выполните проверку диска на ошибки.
- 4. Составьте отчет проверки диска на ошибки.
- 5. Выполните очистку диска.
- 6. Составьте отчет очистки диска.
- 7. Выполните дефрагментацию диска.
- 8. Составьте отчет дефрагментации диска.
- 9. Выполните проверку и очистку реестра.
- 10. Составьте отчет проверки реестра
- 11. Составьте отчет очистки реестра
- 12. Определите антивирус, используемый на данном компьютере.
- 13. Определите файерволл, используемый на данном компьютере..
- 14. Определите физический адрес компьютера.
- 15. Определите внутренний IP адрес компьютера.
- 16. Определите внешний IP адрес компьютера.
- 17. Определите сетевое окружение компьютера
- 18. Дайте характеристику сетевого окружения компьютера.
- 19. Оцените защищенность данных компьютера в сетевом окружении.
- 20. Определите доступность данных вашего компьютера для сетевого окружения.
- 21. Определите владельца указанного информационного ресурса.
- 22. Определите оператора хостинга указанного информационного ресурса.
- 23. Определите, используется ли ресурсом защищенный протокол передачи данных.
- 24. Проведите диагностику компьютера
- 25. Определите характеристики, версии ПО компьютера
- 26. Проведите диагностику подключения компьютера к сети Интернет.
- 27. Выполните диагностику указанного сайта.
- 28. Определите настройка браузера компьютера.
- 29. Зафиксируйте настройка браузера компьютера
- 30. Произведите очистку истории браузера.
- 31. Сделайте отчет очистки истории браузера.
- 32. Определите протокол передачи гипертекста, используемый указанным сайтом.
- 33. Вызовите диспетчер задач, сделайте отчет по использованию вычислительной мощности компьютера процессами.
- 34. Вызовите диспетчер задач, определите процесс, использующий максимальную долю вычислительной мощности компьютера.
- 35. Запустите диспетчер задач, на вкладке «быстродействие» определите и оцените хронологию загрузки ЦП и использования физической памяти.
- 36. Оцените защищенность компьютера вашего рабочего места от вирусов
- 37. Оцените защищенность данных на компьютерах вашего сетевого окружения
- 38. Оцените защищенность данных на серверах сети. Дайте оценку полученным результатам.
- 39. Оцените эффективность и безопасность работы компьютера вашего рабочего места.
- 40. Дайте оценку полученным результатам.
- 41. Произведите оценку доступности компьютера вашего рабочего места для сетевых атак.
- 42. Дайте оценку полученным результатам.
- 43. Произведите оценку открытости для сетевых атак заданного сайта.
- 44. Узнайте IP адрес, владельца сайта.
- 45. Узнайте дату регистрацию домена.
- 46. Узнайте оплату домена.
- 47. Узнайте используемое ПО (CMS). Дайте оценку полученным результатам.
- 48. Произведите определение настроек браузера вашего компьютера, влияющих на безопасности работы в сети Интернет
- 49. При включении компьютера, находящегося в корпоративной сети, вы обнаружили, что диск D не содержит информации, которая там была. Видимо, вирус сделал все объекты скрытыми. У вас нет прав администратора. Можно ли решить проблему без вызова инженера? Опишите ваши действия.
- 50. Пользователь заметил, что ПК стал выполнять операции, команды, которые им не отдавались, перезагружаться, «тормозить». Перечислите возможные причины. Составьте список действий, которые должен последовательно произвести пользователь.

# РЕКОМЕНДУЕМАЯ ЛИТЕРАТУРА, ИНТЕРНЕТ-ИСТОЧНИКИ

1. Партыка, Т.Л. Информационная безопасность: Учебное пособие [Электронный ресурс]/ Т.Л. Партыка, И.И. Попов. - 5-е изд., перераб. и доп. - М.: Форум: НИЦ ИНФРА-М, 2014. - 432 с.

2. Шаньгин , В.Ф. Информационная безопасность компьютерных систем и сетей: Учебное пособие [Электронный ресурс]/ В.Ф. Шаньгин. - М.: ИД ФОРУМ: НИЦ ИНФРА-М, 2014. - 416

3. Миронов, А.Л. Информационная безопасность: Учебное посо-бие[Текст]/ А.Л. Миронов // Изд. Белгородского ГАУ, 2014. – 46 с.

## **КРИТЕРИИ ОЦЕНКИ ЗНАНИЙ ЗА ОДНО ТЕОРЕТИЧЕСКОЕ ЗАДАНИЕ ЭКЗАМЕНАЦИОННОГО БИЛЕТА**

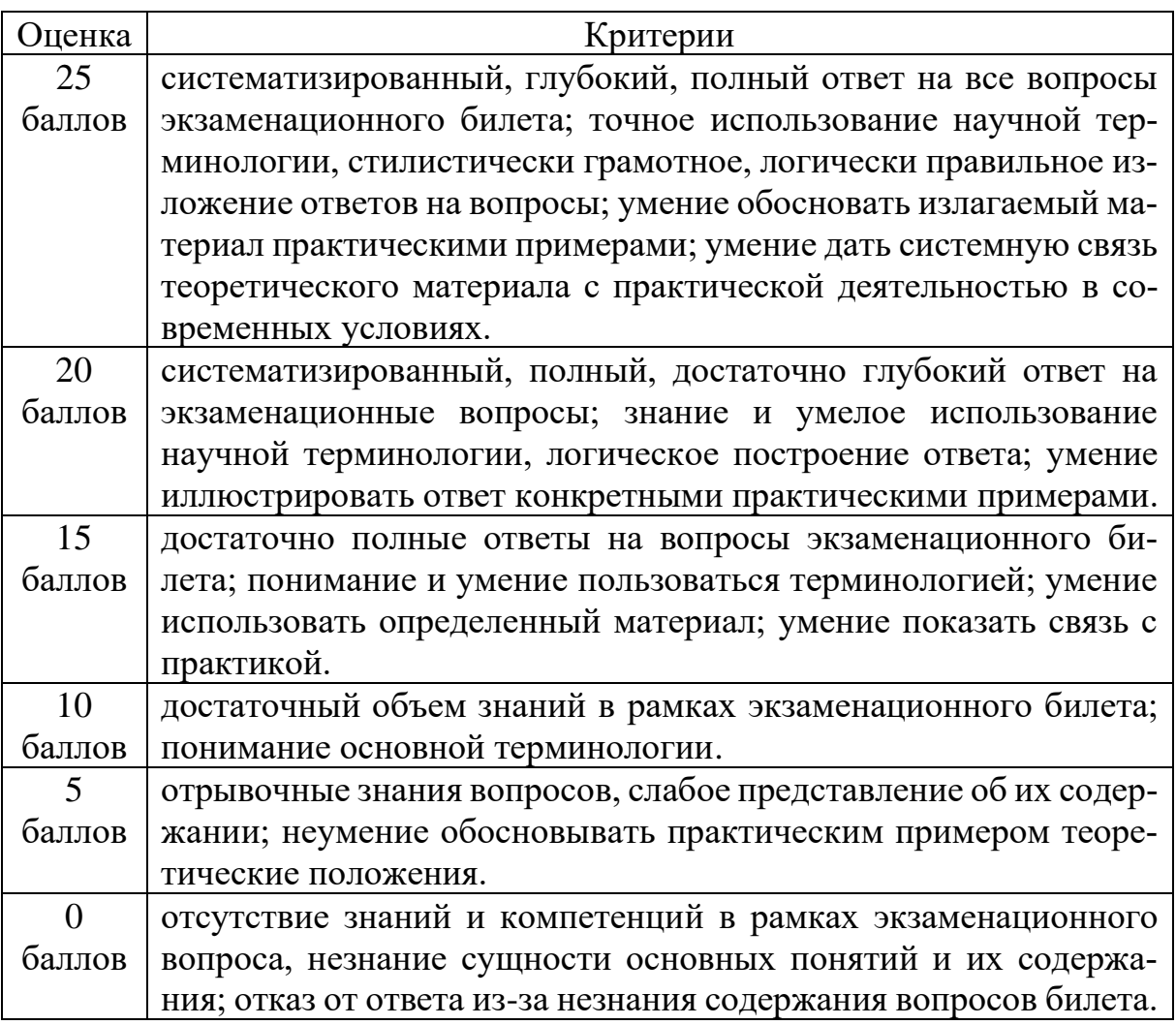

## **КРИТЕРИИ ОЦЕНКИ ЗНАНИЙ ЗА ОДНУ СИТУАЦИОННУЮ ЗАДАЧУ ЭКЗАМЕНАЦИОННОГО БИЛЕТА**

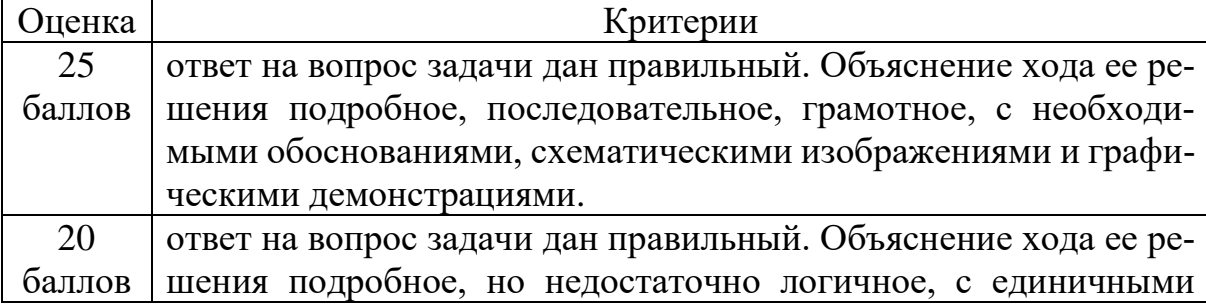

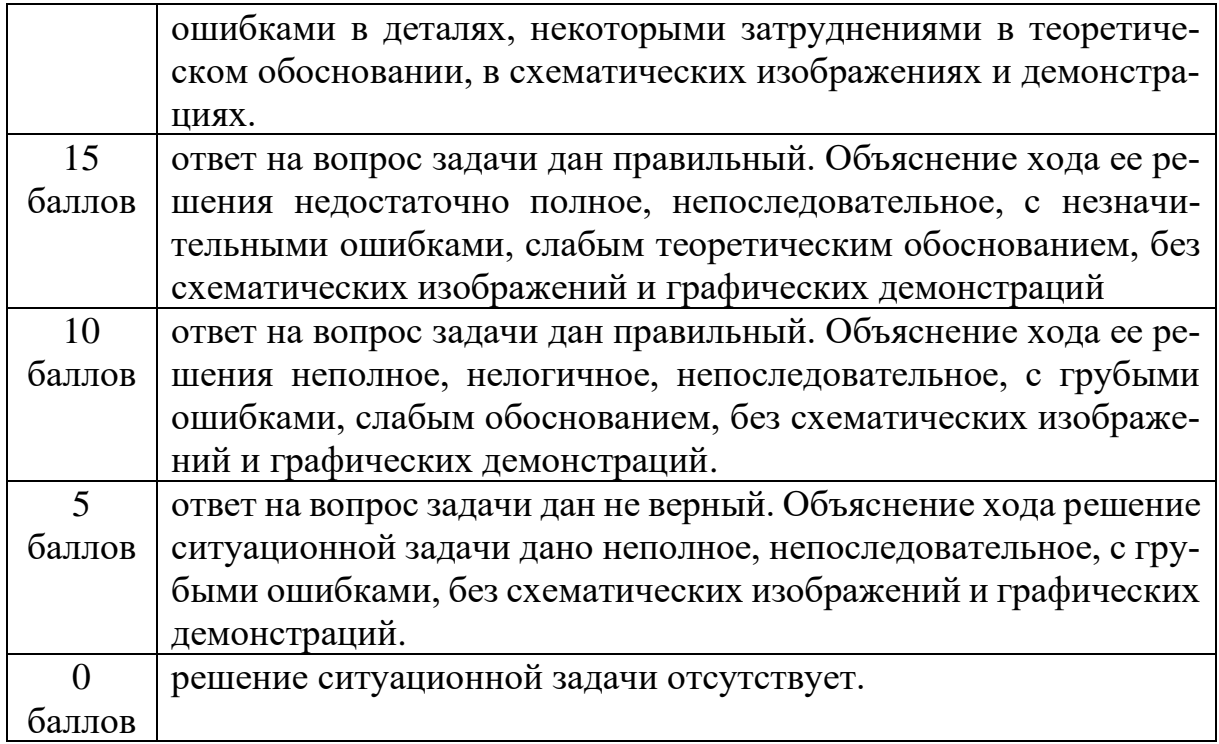

## **ДЕМОНСТРАЦИОННЫЙ ВАРИАНТ ЭКЗАМЕНАЦИОННОГО БИЛЕТА**

**Федеральное государственное бюджетное образовательное учреждение высшего образования «Белгородский государственный аграрный университет имени В. Я. Горина»**

### **вступительные испытания по «Информационной безопасности» для направления подготовки 09.03.03- Прикладная информатика при приеме на обучение на 2022-2023 учебный год**

**УТВЕРЖДАЮ: Зам. председателя приемной комиссии \_\_\_\_\_\_\_\_\_\_\_\_\_\_\_\_\_ Клостер Н.И. от «29» октября 2021 г**.

### **Билет № 1**

1. Понятие целостности информации.

2. Диагностика подключения к сети Интернет

3. Произведите определение настроек браузера вашего компьютера, влияющих на

безопасности работы в сети Интернет

4. Пользователь заметил, что ПК стал выполнять операции, команды, которые им

не отдавались, перезагружаться, «тормозить». Перечислите возможные причины.

Составьте список действий, которые должен последовательно произвести пользователь

**Составитель Миронов А.Л.**